## Skin App Cheat Sheet

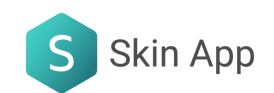

## How Do I Create My Skin App Account?

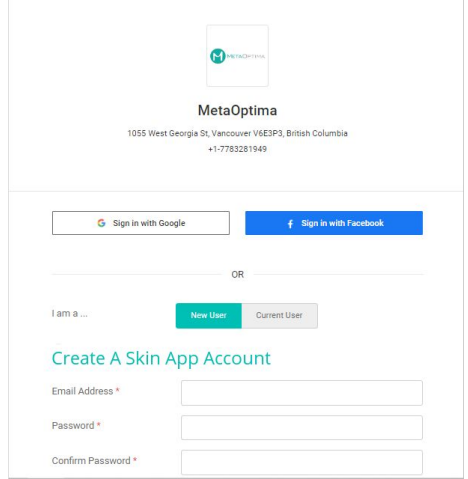

- 
- **Intake Form** General History Please list all medications you are currently taking: Do you have any allergies to medications? O Yes O No Skin Type Normal D Dry D Oily D Combination D Other Do you have a history of sunburns or tanning booth exposure? O Yes O No O Other Gender  $\bigcirc$  Male  $\bigcirc$  Female
- Fill out your information. Complete your intake form. Complete your intake form. then add your signature.

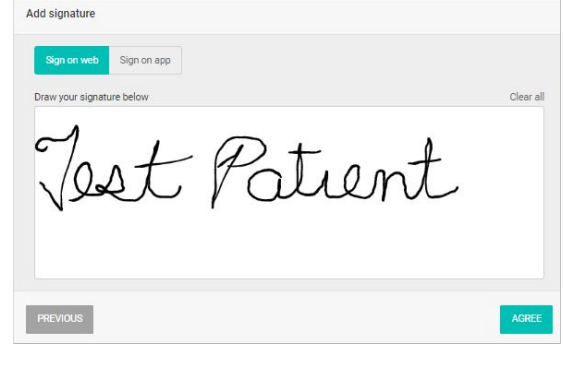

Go to your email inbox and click  $\overline{4}$ the Verify Email button.

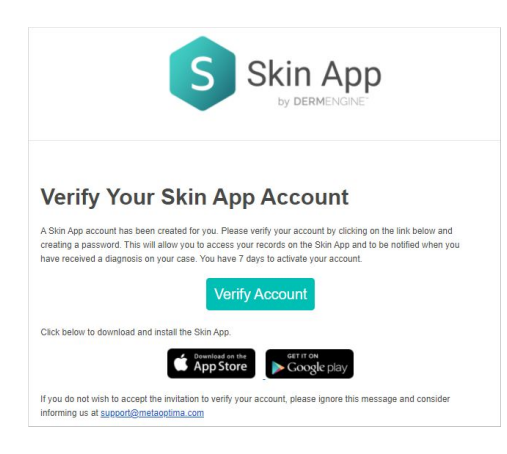

Download Skin App from the App Store and log in.

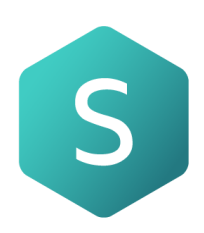